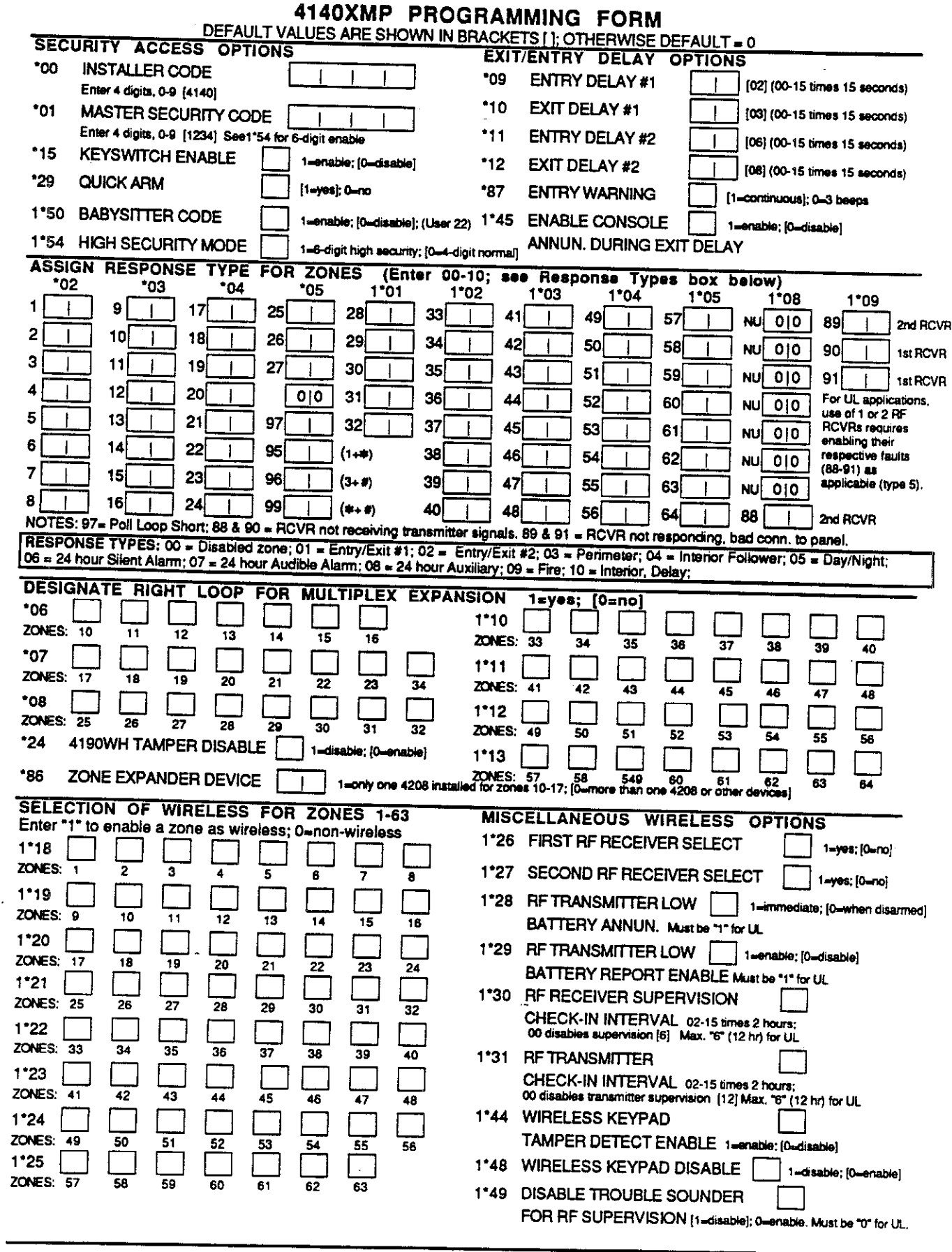

 $\cdot$ 

 $\bar{z}$ 

يتحسن

 $\cdot$ 

4140XMP-PR 1/92 (See Instructions N5008-1V1)

 $\Delta$ 

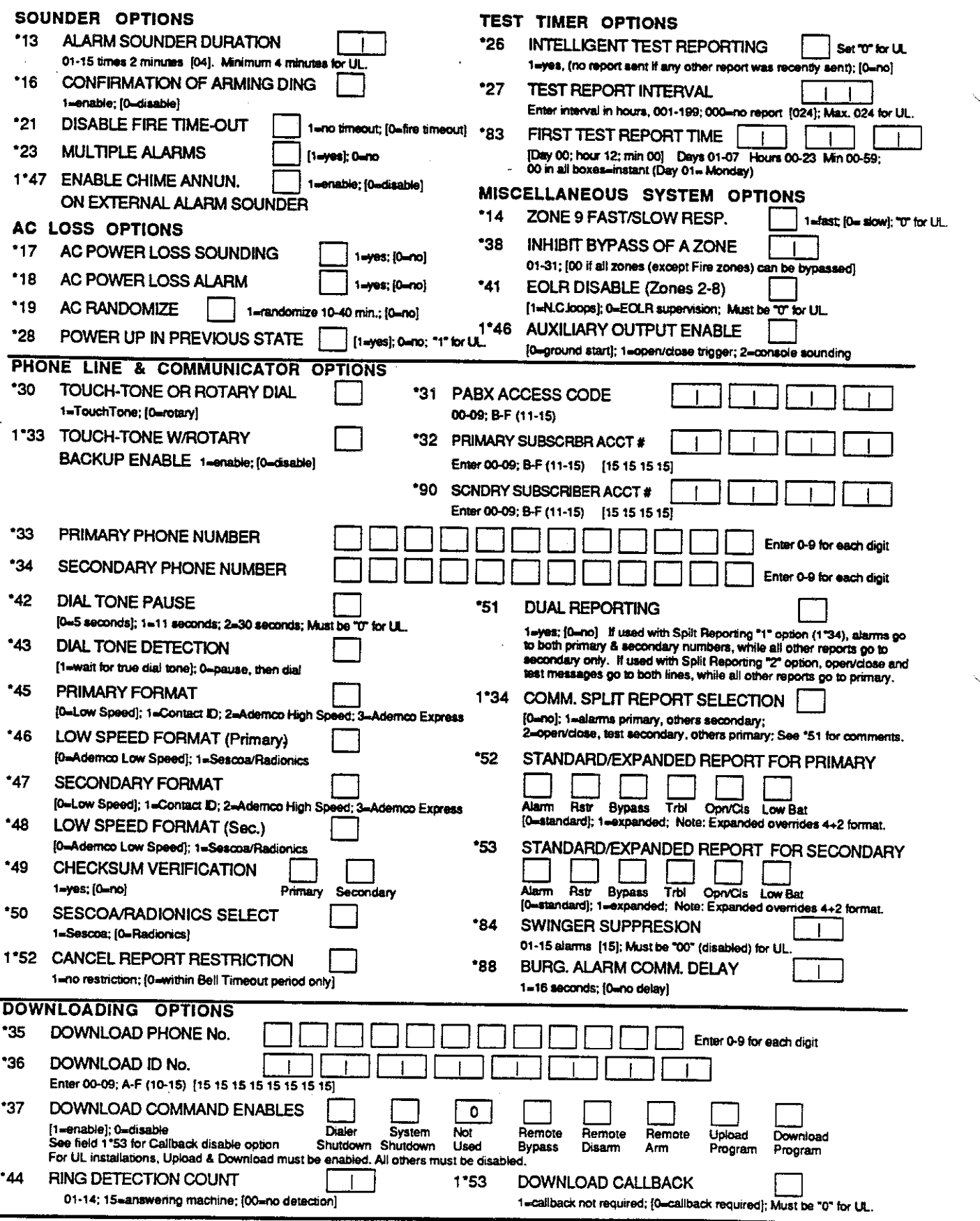

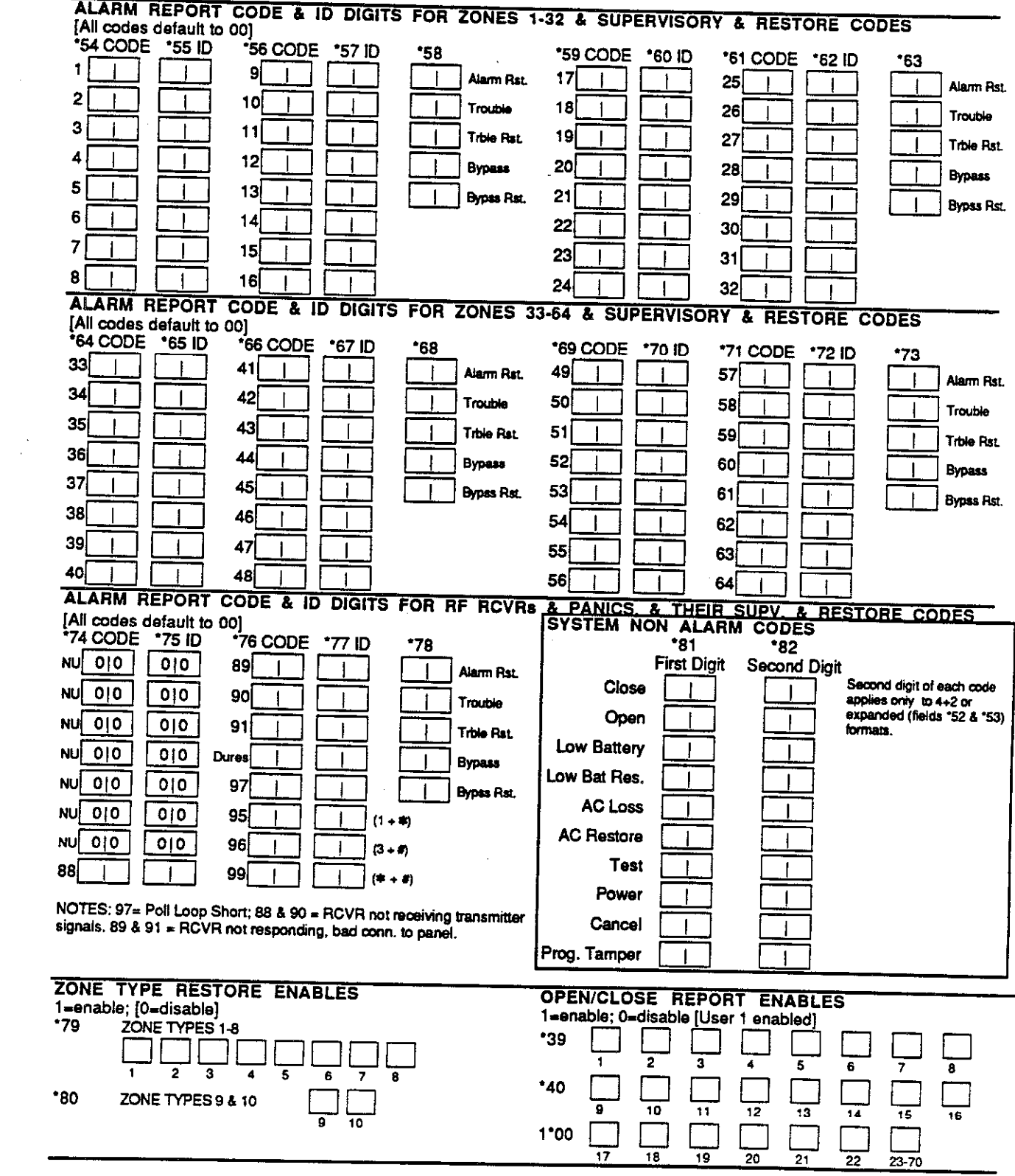

 $\hat{\mathcal{A}}$ 

 $\blacksquare$ 

 $\sim$ 

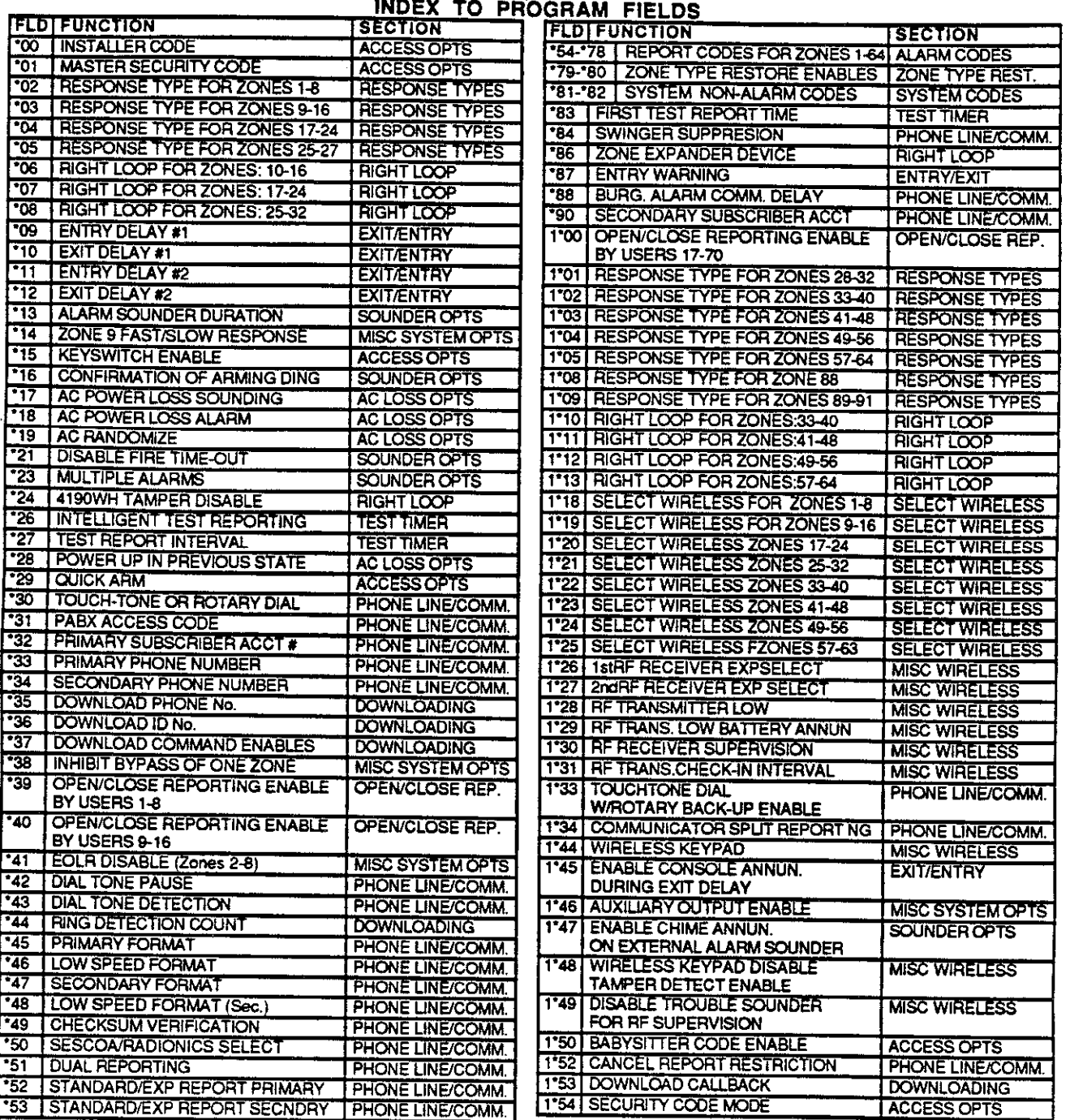

## PROGRAMMING COMMANDS

- To enter program mode, enter installer code +  $[8] + [0] + [0]$ 

· To set standard defaults, press \*97

- . To set communication defaults, press '94 + one of the following: '80=low speed; '81=Ademco Express; '82=Ademco High Speed; \*83=Ademco's Contact ID
- · To change to next set of program fields, press '94
- . To return to previous set of fields, press \*99
- . To erase account & phone number field entries, press [\*] + field number + [\*]
- · To assign zone descriptors, press \*93 + zone number
- To add custom words, press  $93 + 00 +$  word number (1-20)
- $\cdot$  To enter installer's Message, press \*93 + 00 + 00
- To exit program mode, press '99 OR '98: '99 allows re-access to programming mode by installer code. '98 prevents reaccess to programming mode by installer code.